# Resolución de problemas del uso de memoria recuperable alta de ASR 5500 en la tarjeta MIO activa después de la habilitación de EDR  $\overline{\phantom{a}}$

## Contenido

Introducción Problema **Antecedentes** Solución Comandos útiles

#### Introducción

Este documento describe la solución para el uso de memoria altamente recuperable en la tarjeta MIO en ASR5500 después de la habilitación del registro de datos de eventos (EDR).

### Problema

El chasis ASR 5500 mostró un uso de memoria altamente recuperable en la tarjeta de entrada/salida de gestión (MIO) activa después de agregar la configuración EDR.

#### **Antecedentes**

ASR 5500 utiliza una matriz de unidades de estado sólido (SSD) para el almacenamiento persistente a corto plazo. El RAID 5 es utilizado por el ASR 5500 y se denomina hd-raid. Varios registros de datos se almacenan en el hd-raid como archivos. Estos archivos se transfieren desde ASR 5500. El número de registros y archivos puede ser grande y eso crea un gran número de páginas de memoria reclamable para almacenar los archivos. Las páginas recuperables son páginas con copia de seguridad de archivos (es decir, páginas que se asignan a través de archivos asignados) que no están asignadas actualmente a ningún proceso. A partir del proceso y la memoria, las páginas reclamables se calculan como Activo(archivo) + Inactivo(archivo) - Asignado.

Hay un umbral que se puede alcanzar basado en reclamos de memoria que pueden bloquear el proceso. Si esto ocurre durante una tarea crítica, el sistema puede cambiar las tarjetas cuando no responde a tiempo. Los valores mínimo, bajo y alto determinan cuándo se inicia y se detiene Kernel Swap Daemon (kswapd). El kswapd es un proceso asíncrono para hacer estas recuperaciones hasta que la memoria libre pase por encima de la marca alta.

Se muestran ejemplos de los detalles de memoria de las tarjetas MIO antes y después de la configuración EDR.

Antes, la memoria caché era de aproximadamente 0,8 Gb

\*\*\*\*\*\*\* card5-cpu0 /proc/meminfo \*\*\*\*\*\*\* MemTotal: 98941752 kB MemFree: 93932096 kB Buffers: 4324 kB **Cached: 838580 kB**  Tras la habilitación de EDR pasó a ser de 70 Gb

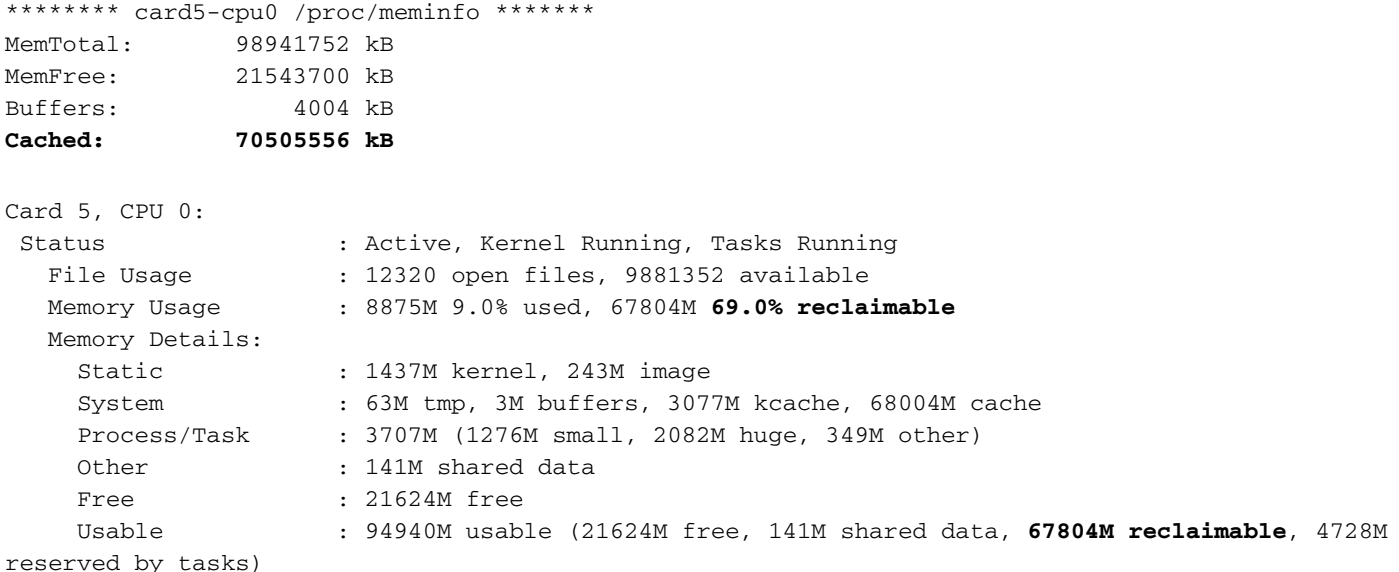

#### Solución

La gran cantidad de EDR generados y el largo tiempo necesario para purgar los registros antiguos pueden provocar un uso elevado de la memoria recuperable. Se recomienda verificar el tiempo que transcurre entre que los archivos se introducen fuera de ASR 5500 y el tiempo de purga de los archivos antiguos. El temporizador de purga de archivos debe ajustarse en función de las operaciones del nodo. En la imagen se muestra el flujo general del ciclo de vida de la memoria.

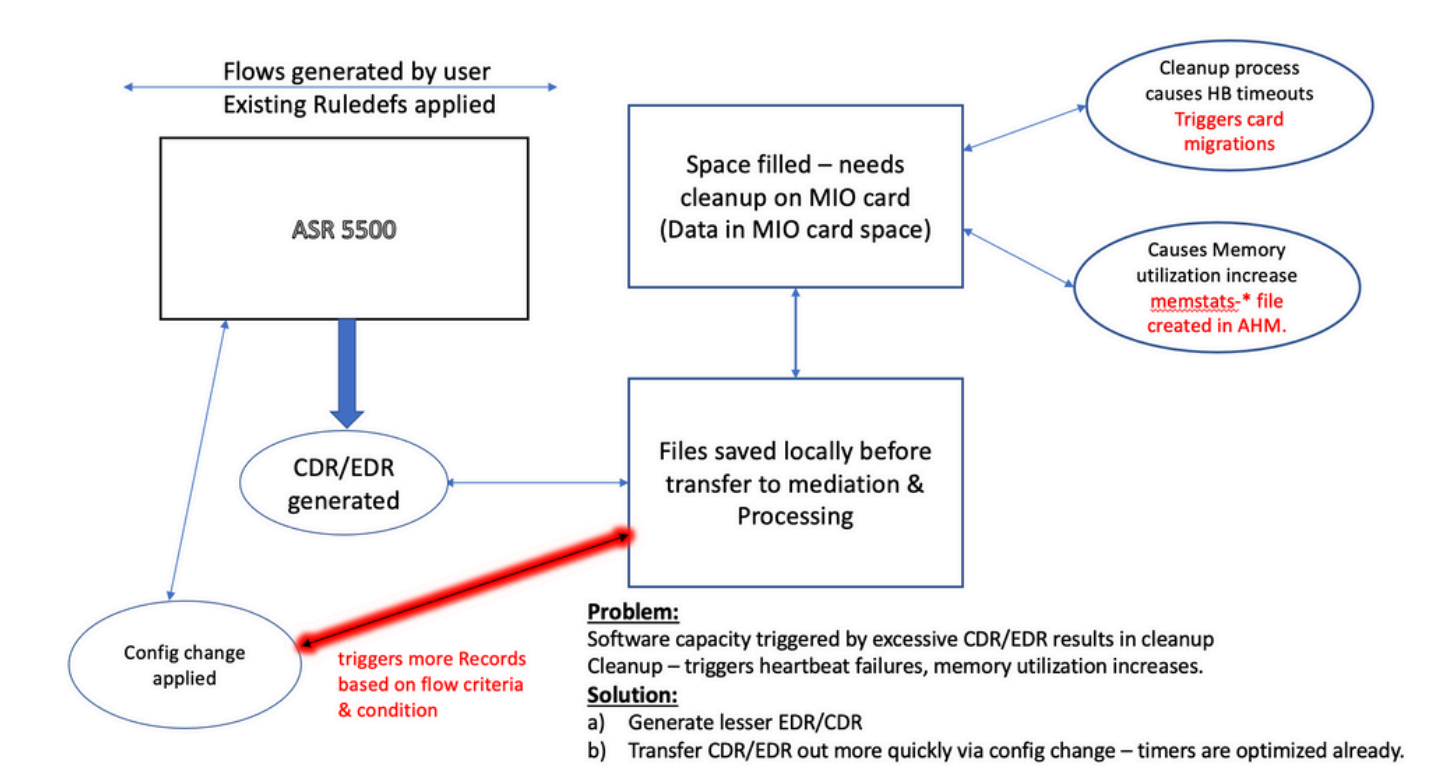

Nota: los archivos deben borrarse después de transferirse fuera de ASR 5500. El método preferido es utilizar **cdr remove-file-after-transfer** configuración. La configuración es aplicable a CDR y EDR.

Los comandos para habilitar la eliminación se muestran en el fragmento de código.

[local]ASR5500# config [local]ASR5500(config)# context (name) ASR5500(config-ctx)# **edr-module active-charging-service** ASR5500(config-ctx)# **cdr use-harddisk** ASR5500(config-ctx)# **cdr-remove-file-after-transfer**

#### Comandos útiles

• Cuando CDMOD está activado.

show cdr statistics

• Para supervisar la memoria recuperable. Muestra los resultados de la última lectura de 5 minutos, 15 minutos, valores mínimos y máximos respectivamente.

```
show cpu info card [5|6] verbose | grep reclaimable
show cdr file-space-usage
show gtpp storage-server local file statistics
En el ejemplo de la salida, 89Gb se pueden purgar.
```
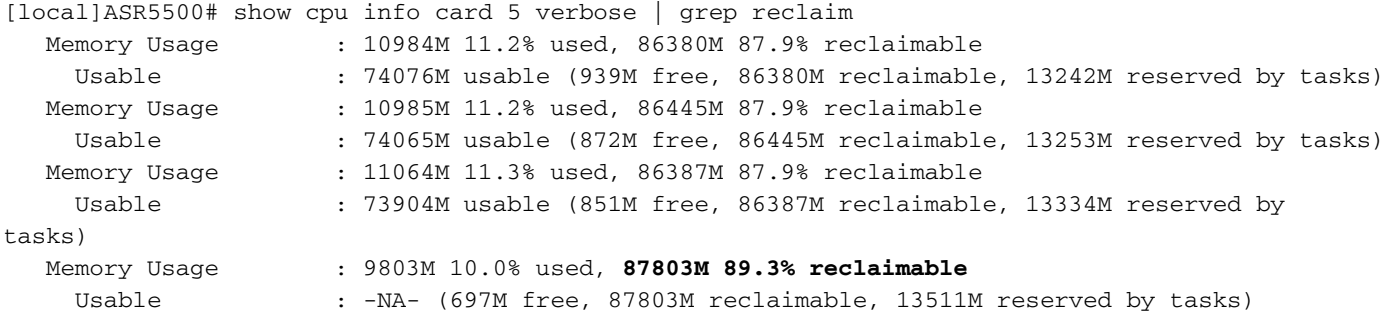

Verifique la configuración GTP para el intervalo de purga CDR/EDR y confirme que está ● configurada en un intervalo inferior, por ejemplo, 720 segundos. Precaución: este valor debe establecerse en función del flujo del modelo de llamada específico.

```
 gtpp group <>
  gtpp storage-server local file purge-processed-files purge-interval 720
```
#### Acerca de esta traducción

Cisco ha traducido este documento combinando la traducción automática y los recursos humanos a fin de ofrecer a nuestros usuarios en todo el mundo contenido en su propio idioma.

Tenga en cuenta que incluso la mejor traducción automática podría no ser tan precisa como la proporcionada por un traductor profesional.

Cisco Systems, Inc. no asume ninguna responsabilidad por la precisión de estas traducciones y recomienda remitirse siempre al documento original escrito en inglés (insertar vínculo URL).